# **3IF789.9-1**

# **1 Allgemeines**

Das Schnittstellenmodul 3IF789.9-1 ist ein aPCI Modul und kann in jedem entsprechenden Schnittstellenmodulsteckplatz betrieben werden, z. B. in der CP360.

Die 3IF789.9-1 ist ein POWERLINK Schnittstellenmodul. Sie kann als Managing oder Controlled Node eingesetzt werden. Der Anschluss erfolgt über einen RJ45 Port.

Zusätzlich ist das Modul mit einer X2X Link Schnittstelle ausgestattet.

• POWERLINK für Echtzeit Ethernet Kommunikation

## **2 Bestelldaten**

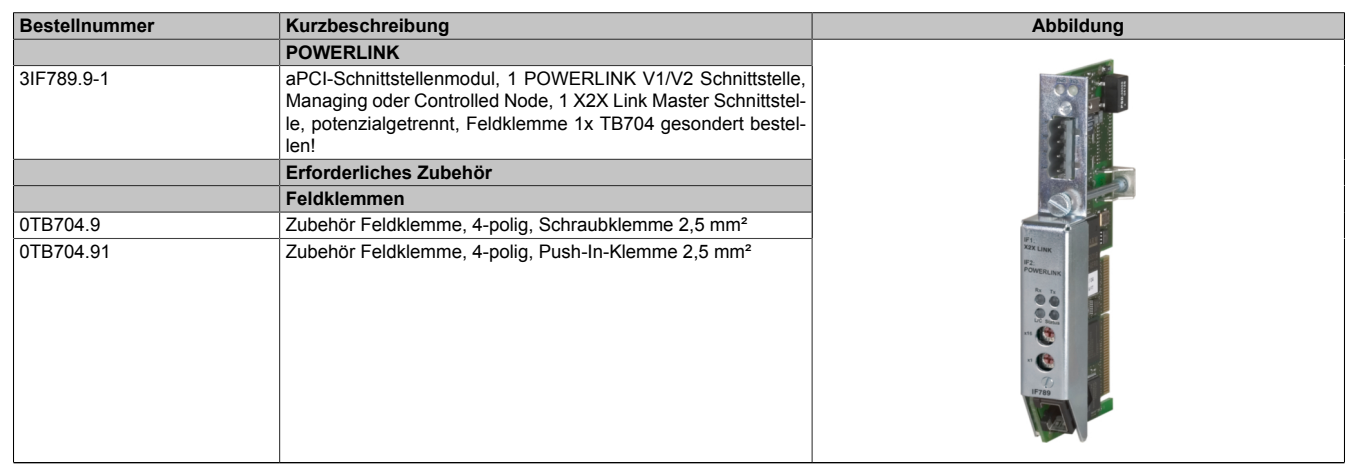

Tabelle 1: 3IF789.9-1 - Bestelldaten

# **3 Technische Daten**

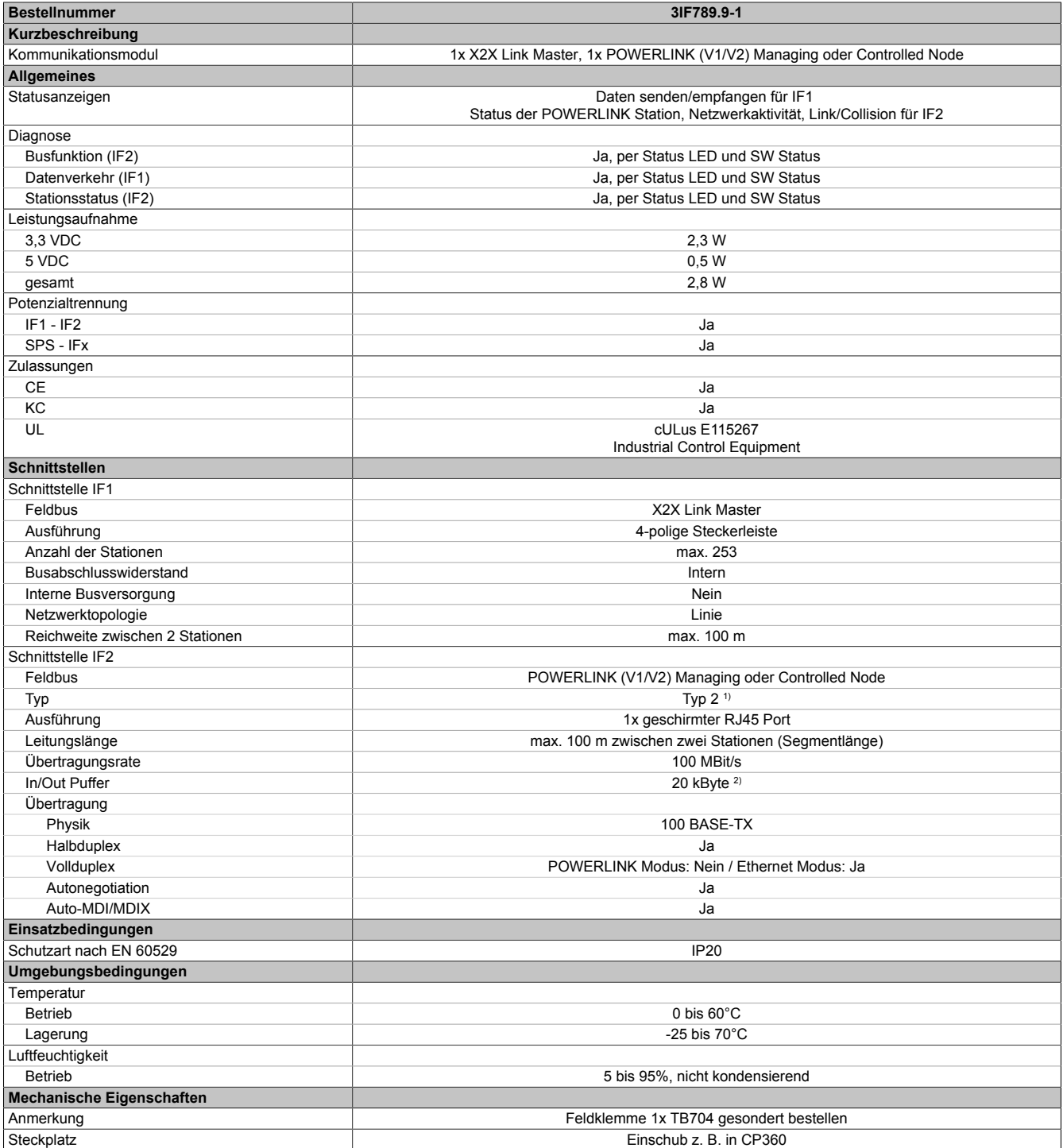

Tabelle 2: 3IF789.9-1 - Technische Daten

1) Siehe POWERLINK Online Hilfe unter "Allgemeines, Hardware - IF/LS"

2) Ab Firmwareversion V 50. Davor 11 kByte.

### **4 Bedien- und Anschlusselemente**

|                                  | Status LEDs X2X Link                                    |
|----------------------------------|---------------------------------------------------------|
|                                  | X2X Link                                                |
|                                  |                                                         |
| <b><i>X LINK</i></b><br>OWERLING |                                                         |
|                                  | <b>Status LEDs POWERLINK</b><br>Stationsnummernschalter |
| 709                              |                                                         |
|                                  | POWERLINK V1/V2                                         |
|                                  |                                                         |

Abbildung 1: Bedien- und Anschlusselemente

# **5 Statusanzeige X2X Link Schnittstelle**

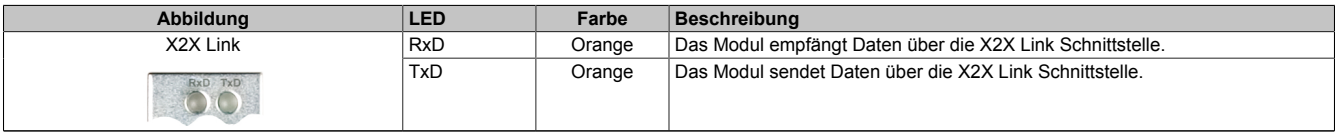

Tabelle 3: Statusanzeige X2X Link Schnittstelle

# **6 Statusanzeige POWERLINK Schnittstelle**

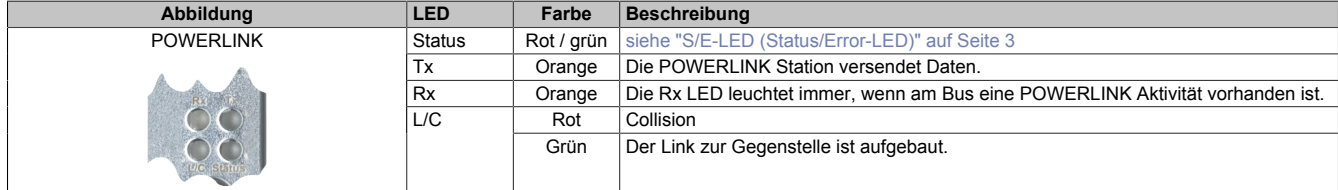

Tabelle 4: Statusanzeige POWERLINK Schnittstelle

# <span id="page-2-0"></span>**7 S/E-LED (Status/Error-LED)**

Diese LED zeigt den Status der POWERLINK-Schnittstelle an und ist als Dual-LED in den Farben grün und rot ausgeführt. Je nach Betriebsmodus der POWERLINK-Schnittstelle haben die LED-Status eine unterschiedliche Bedeutung.

#### <span id="page-2-1"></span>**7.1 Ethernet-Modus**

In diesem Modus wird die Schnittstelle als Ethernet-Schnittstelle betrieben.

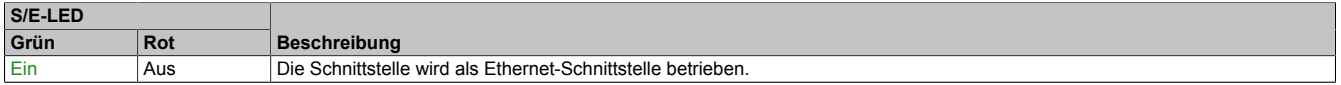

Tabelle: S/E-LED: Schnittstelle im Ethernet-Modus

# **7.2 POWERLINK V1 Modus**

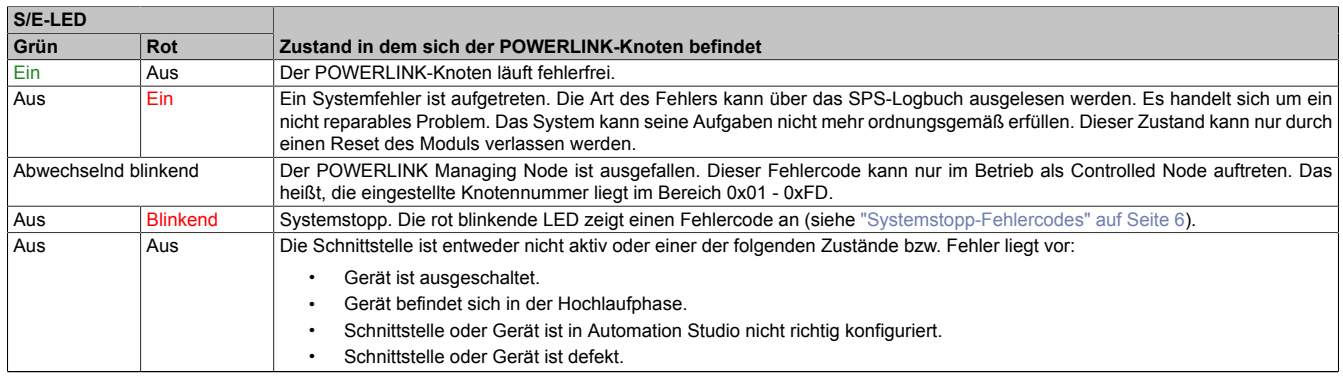

Tabelle 5: S/E-LED: POWERLINK V1 Modus

#### **7.3 POWERLINK V2 Modus**

#### **Fehlermeldung**

| S/E-LED         |     |                                                                                                    |  |
|-----------------|-----|----------------------------------------------------------------------------------------------------|--|
| Grün            | Rot | <b>Beschreibung</b>                                                                                                    |  |
| Aus             | Ein | Die Schnittstelle befindet sich im Fehlermodus (Ausfall von Ethernet-Frames, Häufung von Kollisionen am Netzwerk usw.).<br>Anmerkung:<br>Direkt nach dem Einschalten werden einige rote Blinksignale angezeigt. Dabei handelt es sich jedoch nicht um Fehler. |  |
| <b>Blinkend</b> | Ein | Wenn in den folgenden Modi ein Fehler auftritt, wird die rote LED von der grün blinkenden LED überlagert:<br>PRE OPERATIONAL 1<br>٠<br>PRE OPERATIONAL 2<br>٠<br>READY TO OPERATE<br>$\bullet$<br><b>Status</b>                                               |  |
|                 |     | Grün<br>Error<br>Rot<br>LED "S/E"                                                                                                    |  |

Tabelle: S/E-LED - Fehlermeldung (Schnittstelle im POWERLINK-Modus)

#### **Schnittstellenstatus**

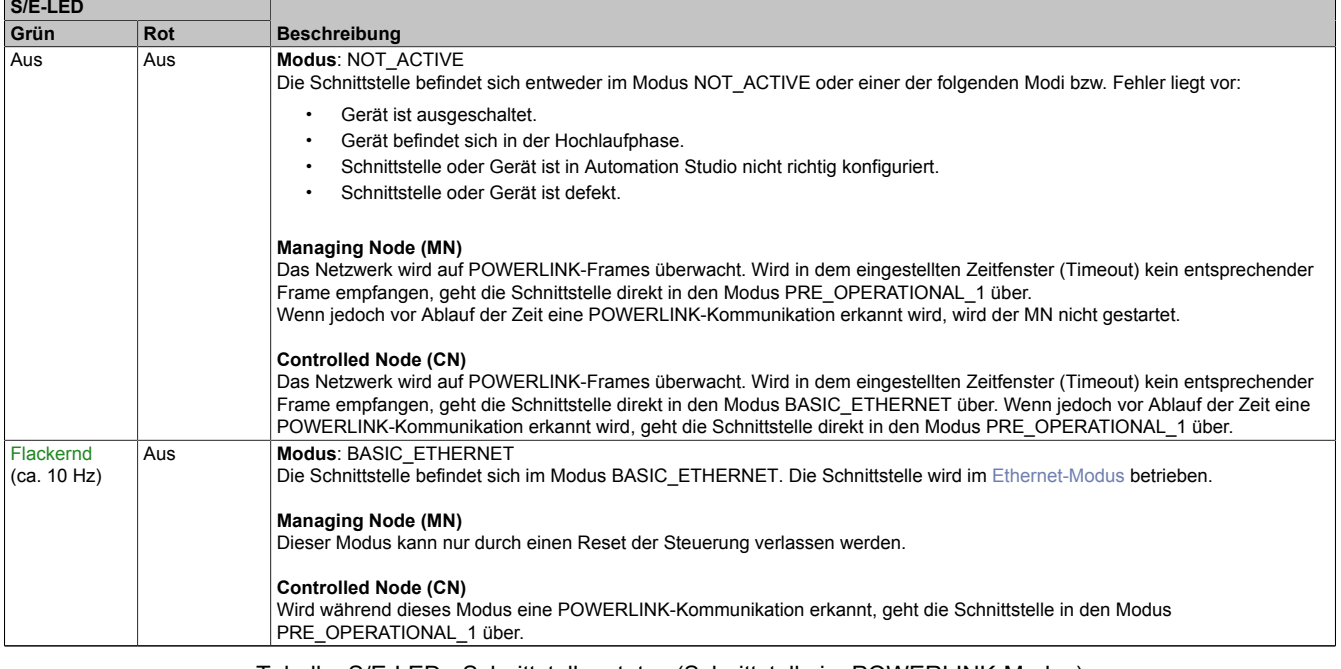

Tabelle: S/E-LED - Schnittstellenstatus (Schnittstelle im POWERLINK-Modus)

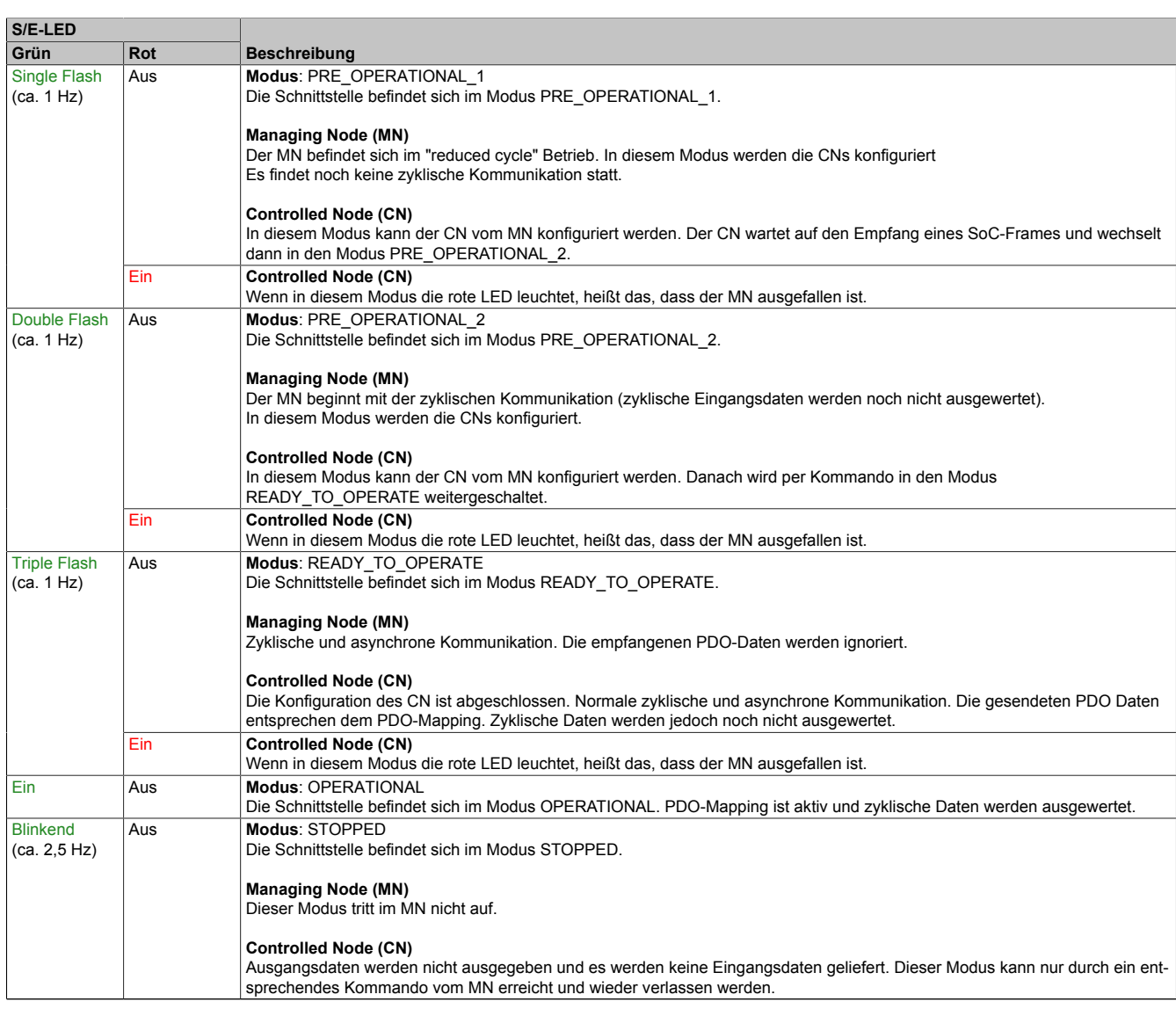

Tabelle: S/E-LED - Schnittstellenstatus (Schnittstelle im POWERLINK-Modus)

#### **Blinkzeiten**

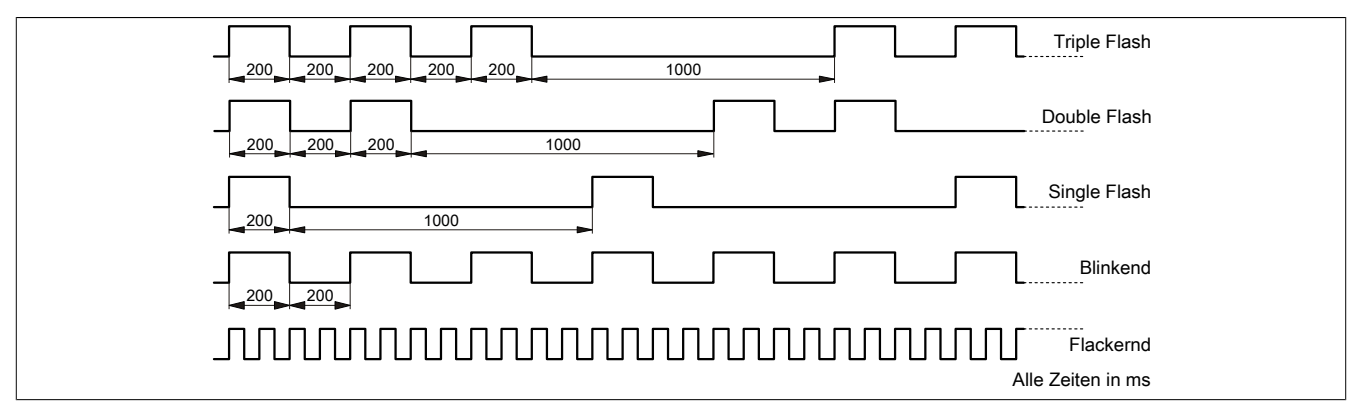

#### <span id="page-5-0"></span>**7.4 Systemstopp-Fehlercodes**

Ein Systemstopp-Fehler kann durch falsche Konfiguration oder durch defekte Hardware auftreten.

Der Fehlercode wird durch eine rot blinkende S/E-LED angezeigt. Das Blinksignal des Fehlercodes besteht aus 4 Einschaltphasen mit jeweils kurzer (150 ms) bzw. langer (600 ms) Dauer. Die Ausgabe des Fehlercodes wird nach 2 s zyklisch wiederholt.

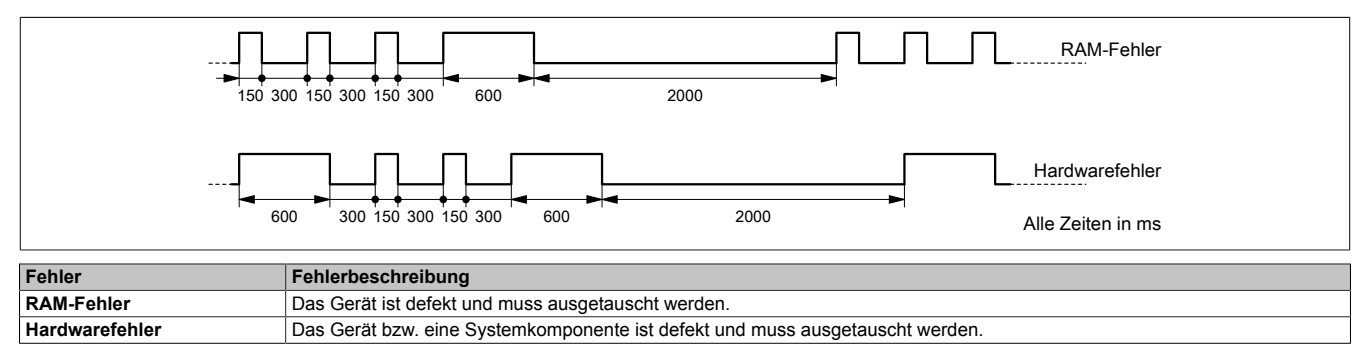

## **8 POWERLINK Knotennummer**

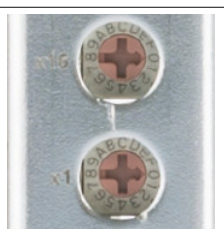

Mittels der beiden Nummernschalter wird die Knotennummer des POWERLINK-Knotens eingestellt. Die Knotennummer kann auch über das Automation Studio konfiguriert werden.

# **9 POWERLINK Schnittstelle**

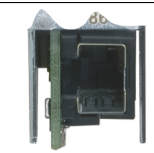

Abbildung 2: POWERLINK Schnittstelle

Hinweise für die Verkabelung mit Ethernet-Anschluss sind auf der B&R Webseite ([www.br-automation.com\)](http://www.br-automation.com) im Downloadbereich des Moduls zu finden.

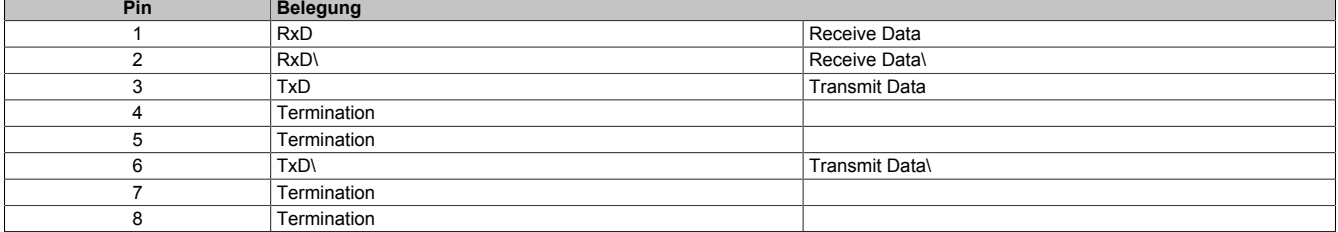

Tabelle 6: POWERLINK Schnittstelle

# **10 X2X Link Schnittstelle**

Die potenzialgetrennte X2X Link Schnittstelle ist als 4-polige Steckerleiste ausgeführt.

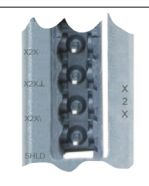

Abbildung 3: X2X Link Schnittstelle

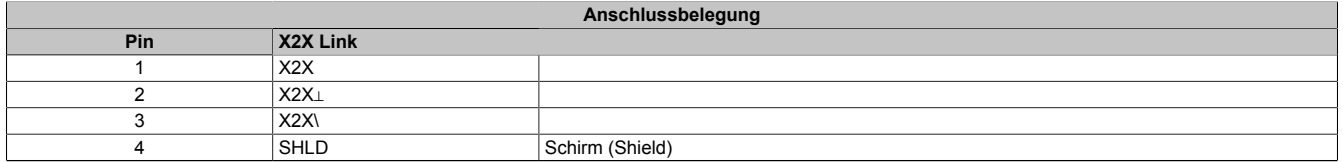

Tabelle 7: X2X Link Schnittstelle

# **11 Firmware**

Das Modul wird mit installierter Firmware ausgeliefert. Die Firmware ist Bestandteil des Automation Studios. Das Modul wird automatisch auf diesen Stand gebracht.

Um die in Automation Studio enthaltene Firmware zu aktualisieren, ist ein Hardware-Upgrade durchzuführen (siehe Automation Help "Projekt Management - Arbeitsoberfläche - Upgrades").